# VB.NET - DATETIMEPICKER CONTROL

[http://www.tutorialspoint.com/vb.net/vb.net\\_date\\_time\\_picker.htm](http://www.tutorialspoint.com/vb.net/vb.net_date_time_picker.htm) Copyright © tutorialspoint.com

The DateTimePicker control allows selecting a date and time by editing the displayed values in the control. If you click the arrow in the DateTimePicker control, it displays a month calendar, like a combo box control. The user can make selection by clicking the required date. The new selected value appears in the text box part of the control.

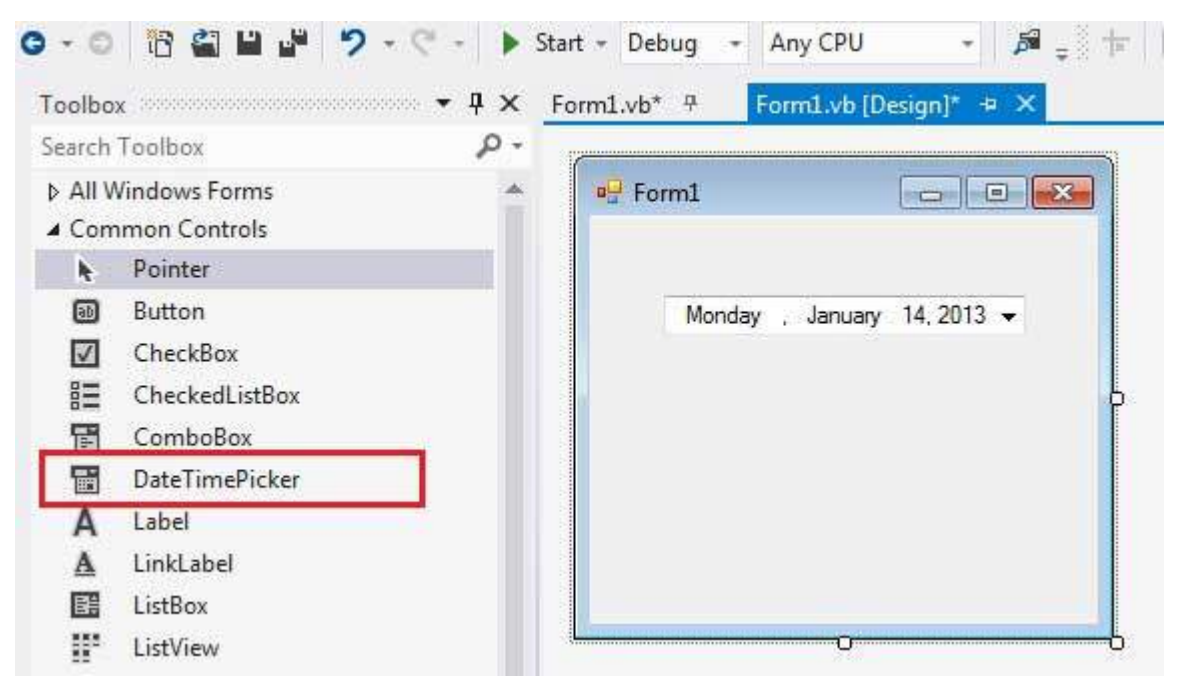

The **MinDate** and the **MaxDate** properties allow you to put limits on the date range.

# **Properties of the DateTimePicker Control**

The following are some of the commonly used properties of the DateTimePicker control:

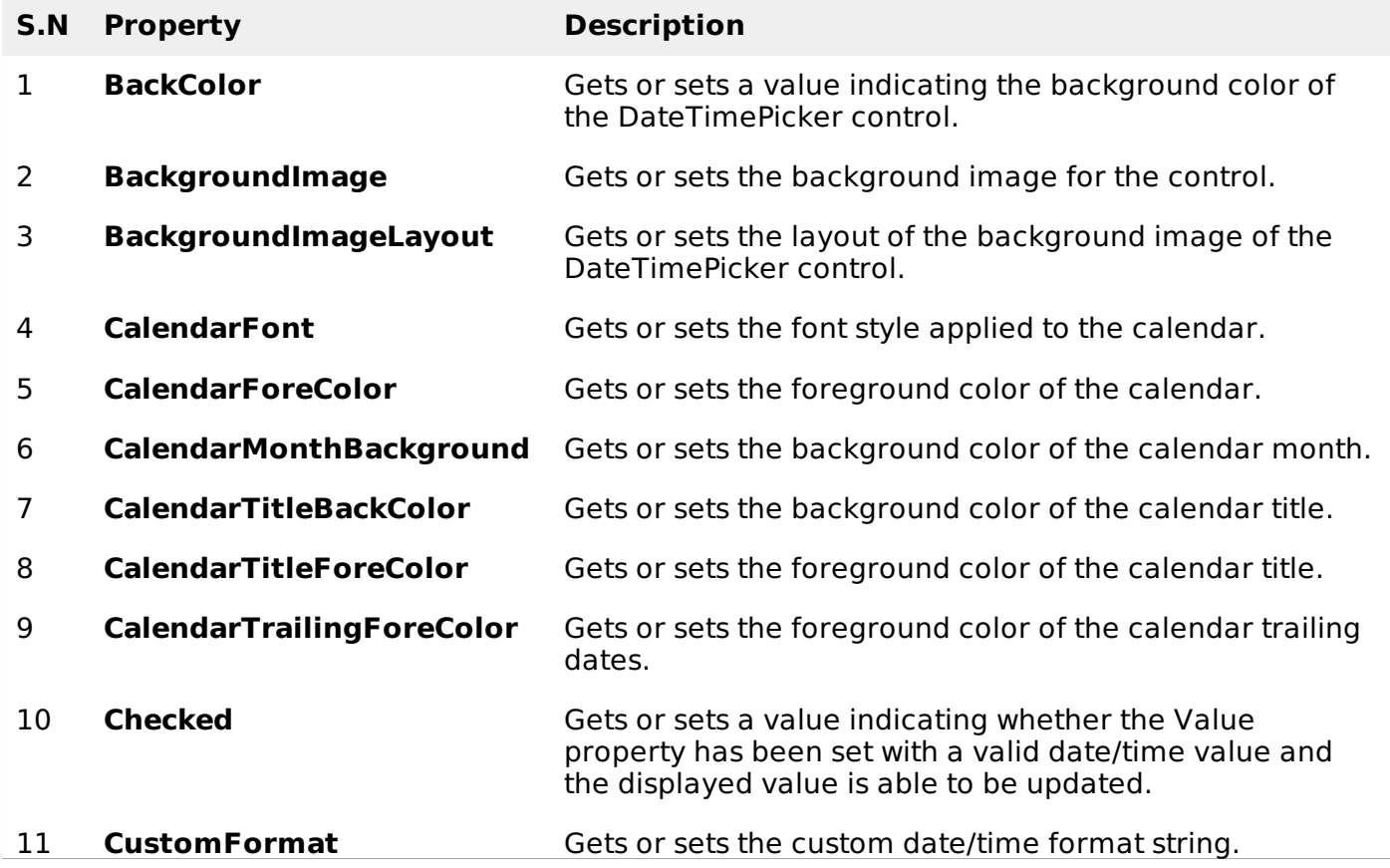

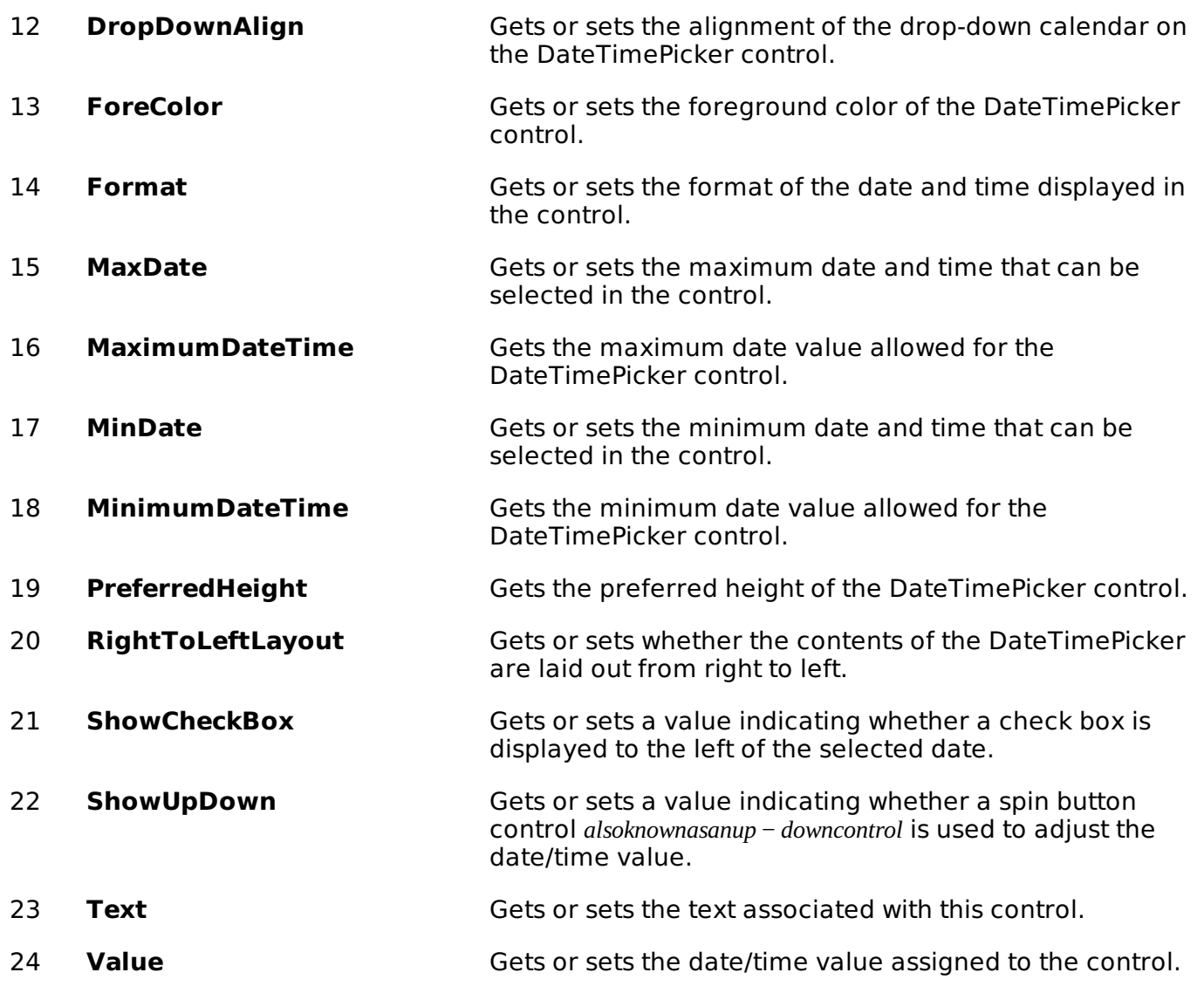

# **Methods of the DateTimePicker Control**

The following are some of the commonly used methods of the DateTimePicker control:

### **S.N Method Name & Description**

#### 1

### **ToString**

Returns the string representing the control.

# **Events of the DateTimePicker Control**

The following are some of the commonly used events of the DateTimePicker control:

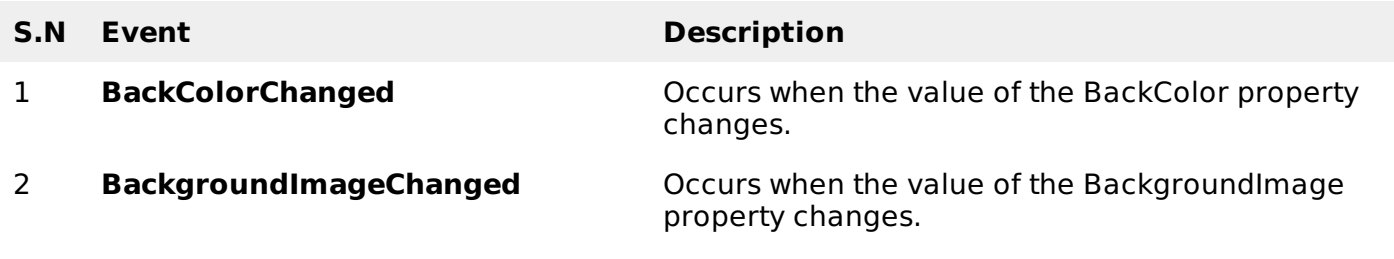

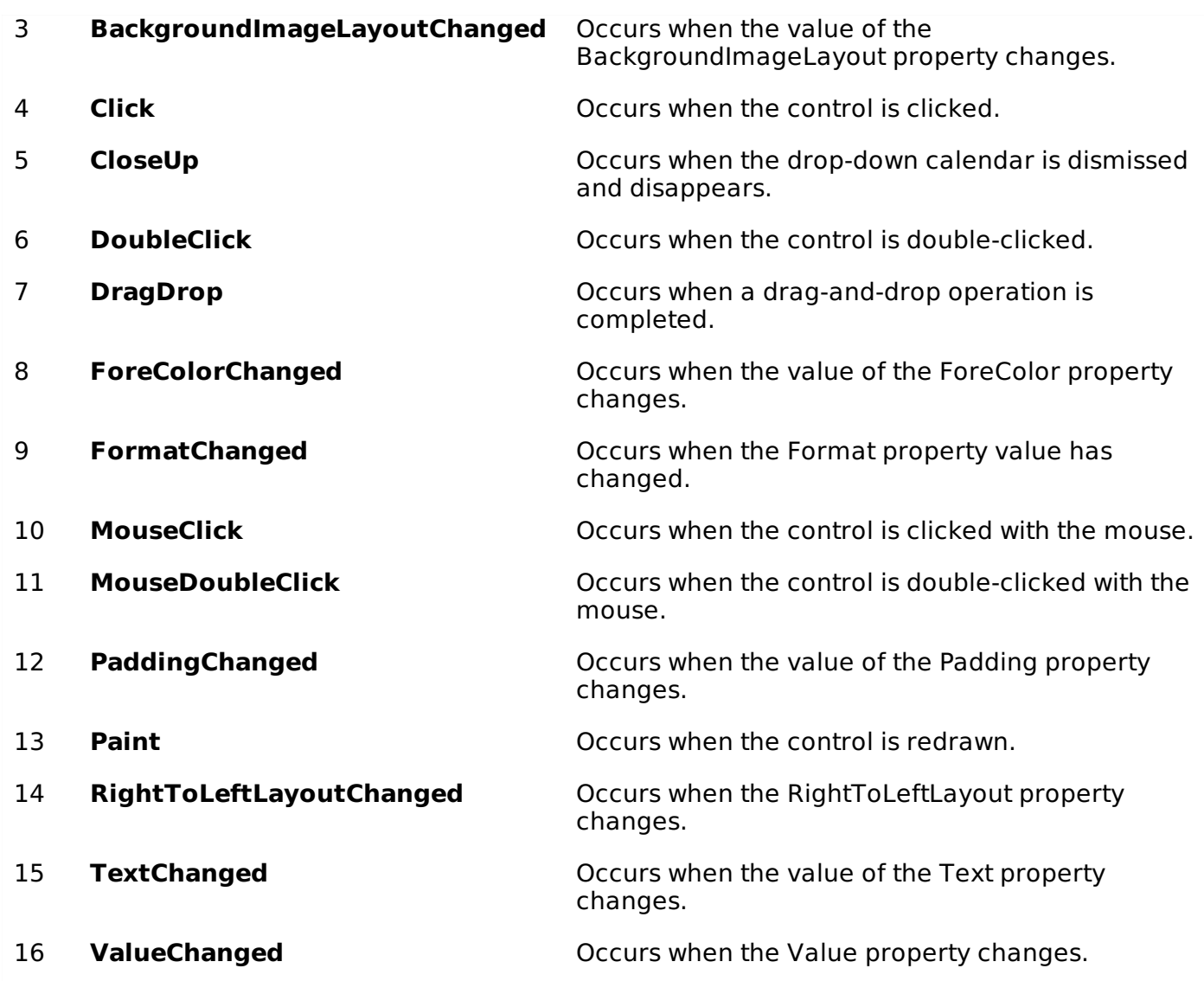

# **Example**

In this example, let us create a small application for calculating days of leave. Let us add two DateTimePicker controls on the form, where the user will enter the date of going on leave and the date of joining. Let us keep a button control for performing the calculation and appropriate label controls for displaying information.

The form in design view:

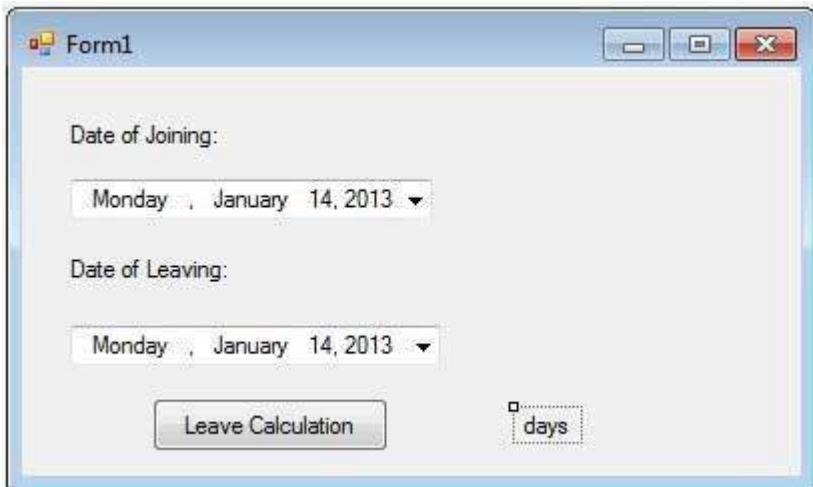

Add the following code in the code editor window:

```
Private Sub Form1_Load(sender As Object, e As EventArgs) Handles MyBase.Load
     ' Set the caption bar text of the form.
      Me.Text = "tutorialspoint.com"
   End Sub
   Private Sub Button1_Click(sender As Object, e As EventArgs) Handles Button1.Click
      Dim d1 As DateTime = DateTimePicker1.Value
      Dim d2 As DateTime = DateTimePicker2.Value
      Dim result As TimeSpan = d1.Subtract(d2)
      Dim days As Integer = result.TotalDays
      Label3.Text = daysEnd Sub
End Class
```
When the above code is executed and run using **Start** button available at the Microsoft Visual Studio tool bar, it will show the following window:

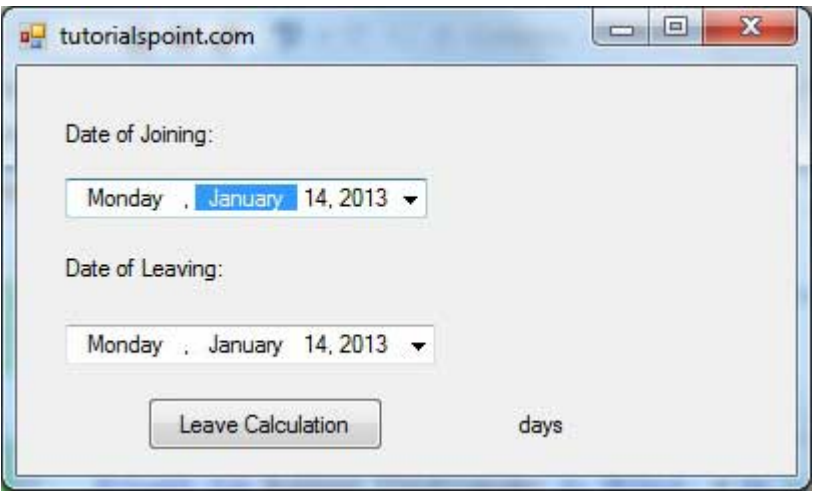

Select two dates and click on the button for leave calculation:

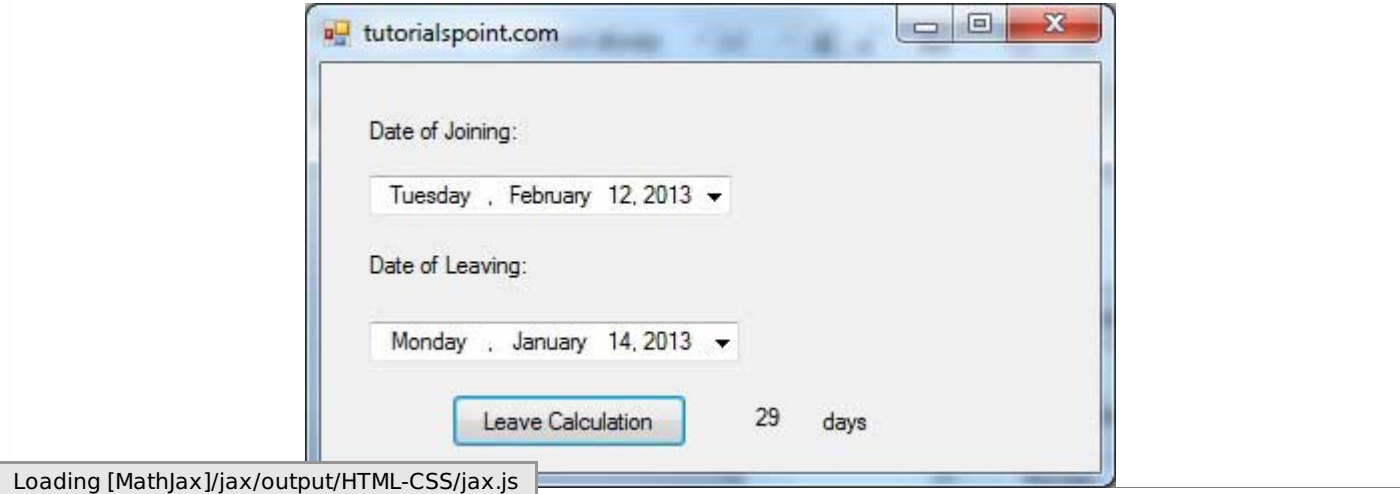